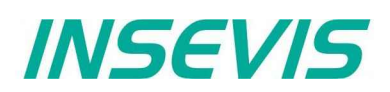

# **Product information Maintenance software** ServiceStage

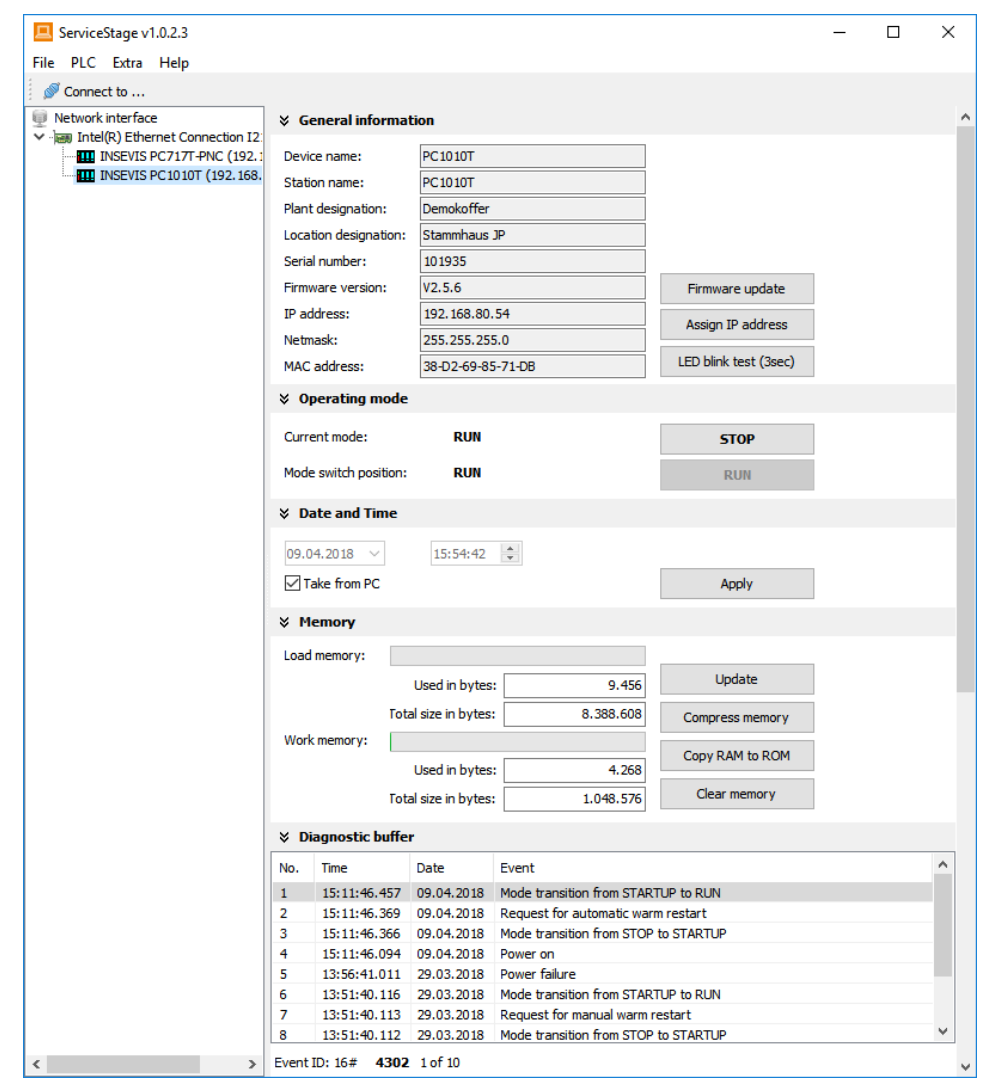

#### (valid from 02/2014)

**Changes to older versions of this document**

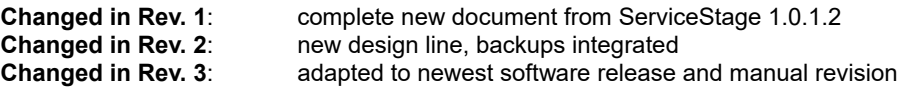

**INSEVIS Gesellschaft für Systemelektronik und Visualisierung mbH • Am Weichselgarten 7 • D-91058 Erlangen**

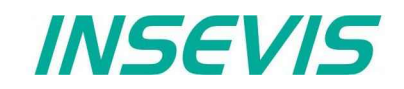

#### **General features of ServiceStage Freeware**

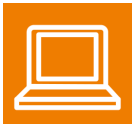

The "ServiceStage" is made to have easy service access to the PLCs. It allows to identify a S7-CPU by its IP address and to analyze it by diagnostic buffer, to update the user-programs and to set the protection levels. This software is free of licenses, offers lots of service functions easily to be found even if you are not working every day with this software tool. Installed in a minute, useful service functions, absolutely easy to understand.

These functions can be solved with the freeware "ServiceStage"

- Device specific data like (ser-no., firmware version, IP-address, MAC-address, etc.),
- Change IP-address directly, Download firmware (for CPU-T-devices)
- Changing of the operation mode RUN  $\leftrightarrow$  STOP,
- Set and synchronize date and time.
- Memory diagnostic and comprimation.
- Read out, show and store CPU-diagnostic buffer,
- Download of S7-program (as wld-file), visualization- and configurations binary,
- Create backup files and directory on Micro-SD-card
- Assign the know-how-protection levels (Read and/or Write protection)

#### **Function overview of ServiceStage Freeware**

# **General information**

Displays the system data to inform only (like serial number, firmware version, MAC-address). Shows editable data like

- IP-address.
- Net mask and
- Router-IP-address

as well as a blink test button to identify your CPU again.

#### **Only for CPU-T:**

Firmwareupdate possible by Ethernet

#### ↓ General information

F  $\overline{L}$ 

F

N N

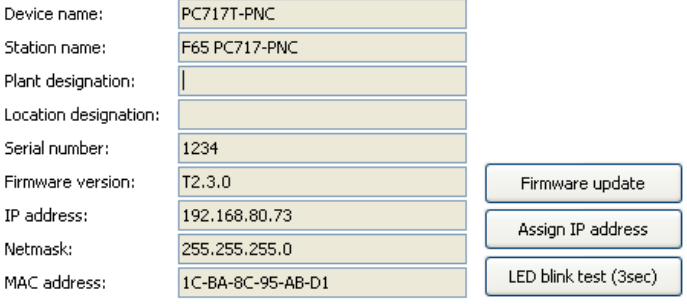

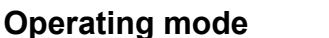

Here you can change the operating mode of you CPU between RUN and STOP (not for Panel-HMI). This change must be confirmed in an extra window.

# **☆** Operating mode

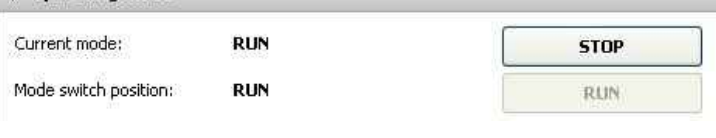

#### **Date and time**

For manual adustment of system date and time. By checking the box "Take from PC" these data will be taken over from your PC after pressing **"Apply"**.

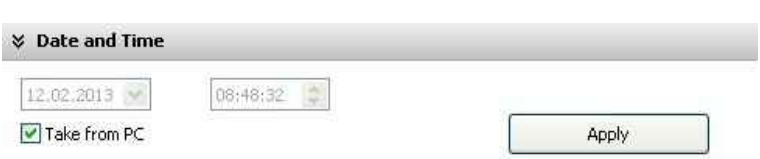

#### **Function overview of ServiceStage Freeware**

#### **Memory**

Shows the workload of the load- and workmemory (not for Panels-HMI).

The function "Compress memory" should be used manually after multiple download of S7 programs to clear the memory.

The function **"Copy RAM to ROM**" copies the battery buffered load memory content (like process data) to the onboard flash, to prevent a loss of data.

The function **"Clear Memory"** deletes all user and process data in the CPU, only the firmware (operating system) remains.

# **Diagnostic buffer**

It displays the last 100 entries of the diagnostic buffer listed by date and time (not at Panels-HMI).

By checking the function **, Information in hexadecimal format"** it is shown in an hexadecimal system.

By pressing "Update" new events will be displayed, what happened meanwhile.

With "Save as" the displayed entries will be saved into a text file (\*.txt).

#### **& Memory**

 $V$  Dingmastic buffs

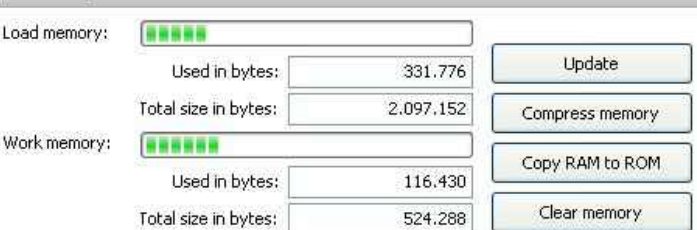

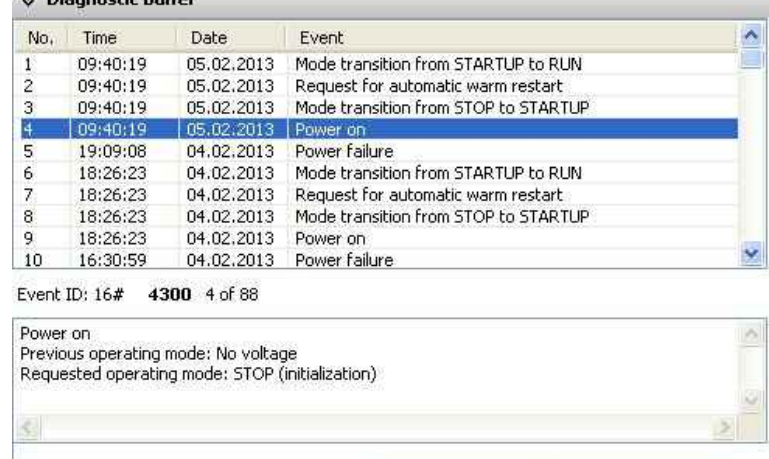

Update

Information in hexadecimal format

Save as ...

# **Know-how-protection**

With version 1.0.1.1 can be set different levels of  $\rightarrow$  KNOW-HOW Protection to protectc the S7-program against unauthorized reading ord writing. Therefore the PLC will be switchet to STOP-mode.

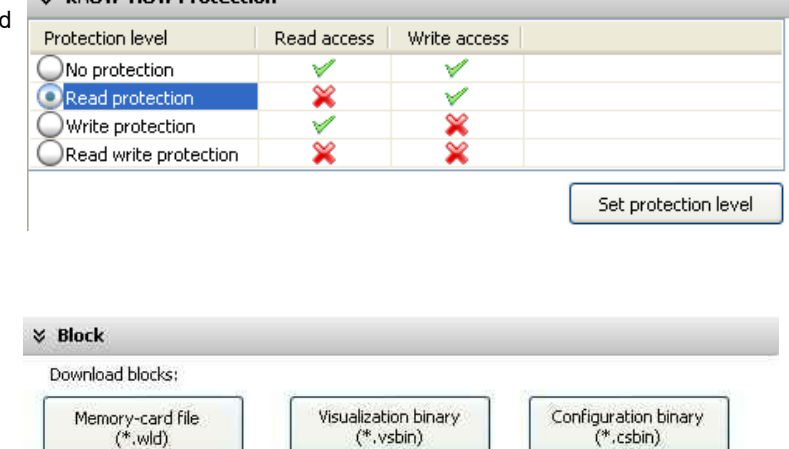

#### **Block Update**

This function makes it possible to download - the S7-user program as MemoryCard-file

- **\*.wld**
- the INSEVIS-binary for visualization file as **\*.vsbin** and
- the INSEVIS-configuration file as **\*.csbin**

**via the network into the CPU**

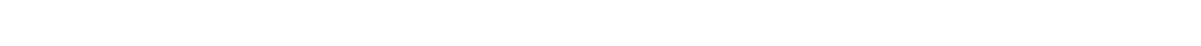

*INSEVIS* 

#### **Function overview of ServiceStage Freeware**

**INSEVIS** 

### **Online Backup**

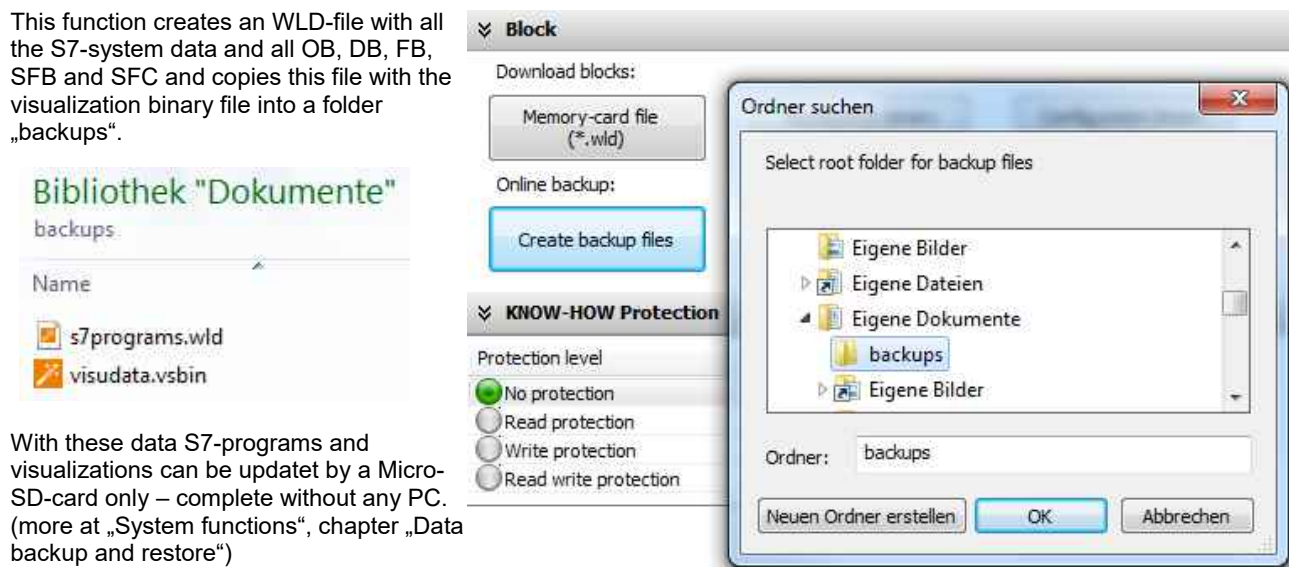

#### **Copyright**

This and all other documentation and software, supplied or hosted on INISEVIS web sites to download are copyrighted. Any duplicating of these data in any way without express approval by INSEVIS GmbH is not permitted.

All property and copy rights of theses documentation and software and every copy of it are reserved to INSEVIS GmbH.

#### **Trade Marks**

INSEVIS refers that all trade marks of particular companies used in own documentation are reserved trade marks are property of the particular owners and are subjected to common protection of trade marks.

#### **Disclaimer**

All technical details in this documentation were created by INSEVIS with highest diligence. Anyhow mistakes could not be excluded, so no responsibility is taken by INSEVIS for the complete correctness of this information. This documentation will reviewed regulary and necessary corrections will be done in next version.

With publication of this catalog all other versions are no longer valid.

**INSEVIS Gesellschaft für Systemelektronik und Visualisierung mbH • Am Weichselgarten 7 • D-91058 Erlangen**